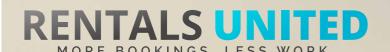

# MASTERS OF DISTRIBUTION HOW TO ADVERTISE ON

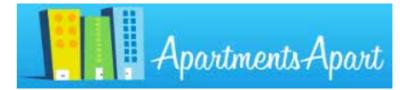

#### WHO ARE THEY?

One of the original European vacation rental brands. ApartmentsApart have office in 5 locations, Warsaw, Krakow, London, Prague and London. They are better known for being a property manager but they also take inventory from other property managers and owners.

## **THEY STRONG?**

WHERE ARE | Their strongest market is Europe and the English market makes the most bookings.

#### WHAT INFORMATION DO WE SEND TO THEM?

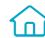

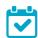

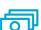

Rentals United sends ApartmentsApart

- Rates
- Availability
- Static content such as photos and descriptions

Changes either from your PMS or your own platform if we are connected via API are updated automatically in ApartmentsApart. If you update Rentals United manually, changes in our platform will be pushed to ApartmentsApart.

#### WHAT RATES **DO THEY WANT?**

ApartmentsApart work to daily / seasonal net rates so the rates you list in Rentals United are the rates you will receive for each booking.

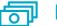

Net rates

They will put their commission (around 15%) on top of the rates you provide.

#### **HOW IS THEIR BOOKING PROCESS?**

Rentals United will send you the booking confirmation. You need to arrange the check-in details directly with the guest.

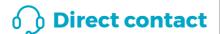

WHAT EXTRA FEES CAN **BE SENT TO THEM?** 

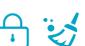

Cleaning fees and security deposit info. Any additional fees need to be added on top of the rental rates.

#### **HOW ARE THEIR BOOKING MODELS?**

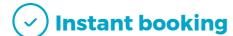

ApartmentsApart work on Instant booking. If you can't confirm a booking or you have a booking that you need to cancel, you need to contact them directly and there could be a cancellation fee to pay.

#### **HOW IS THEIR PAYMENT PROCESS?**

Channel charges commission and pre-payment if applicable. You need to charge the remaining amount prior or upon arrival.

**Payment taken by channel** 

#### **CAN YOU UPLOAD YOUR OWN CANCELLATION POLICY?**

Yes. ApartmentsApart will take the cancellation policy you listed in your Rentals United account.

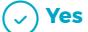

# STEP BY STEP HOW TO ADVERTISE ON

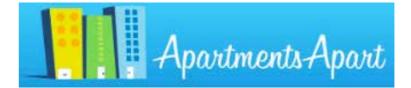

Go to "Add channels" on the main menu, search the name of the channel you want to connect to and click on "Add channel".

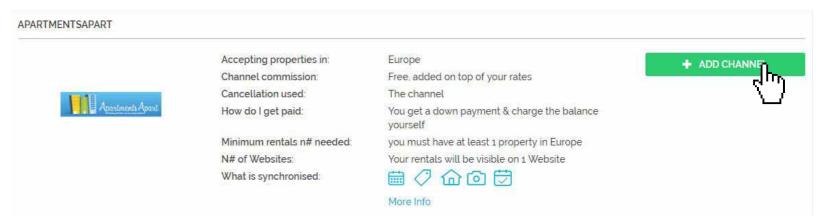

STEP 2 Once done this, a box with the added channel will appear on the right. Confirm the addition by clicking on "Add to my channels".

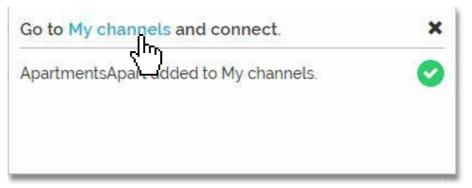

# Go to "My channels" on the main menu, find the just added channel and click on "Get connected".

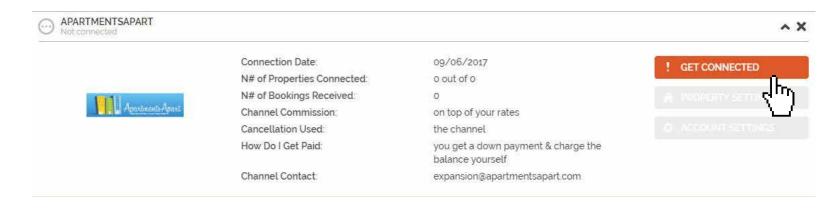

# STEP 4 Go through the checklist and accept the Terms & Conditions of the channel.

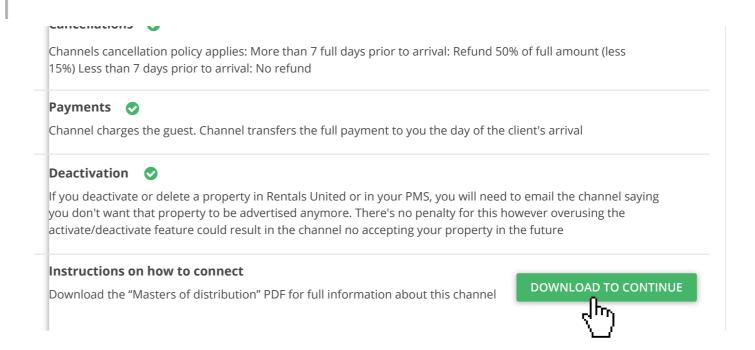

#### **STEP 5** Don't forget to save price settings.

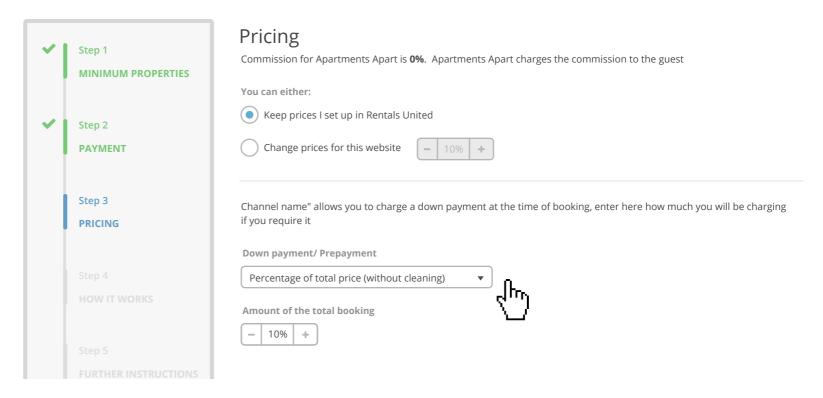

After you have connected your properties you will be able to see the connection in "My Channels", "Property settings".

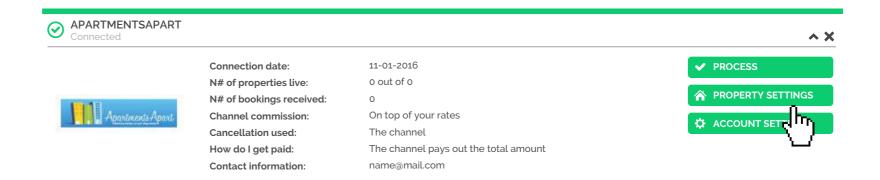

All your properties should say "Connected" in gray on the right side.
This doesn't mean they are live yet, it may take a couple of days before ApartmentsApart publishes your properties.

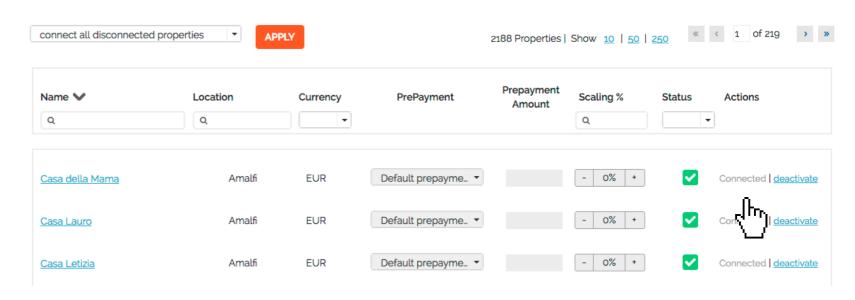

STEP 8 Check if your properties are live soon. When they are live, a blue icon with a link to the property will appear on the right.

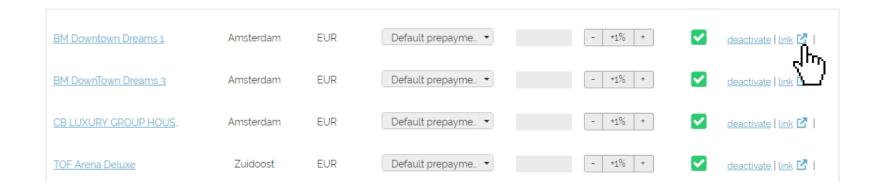

STEP 9 If you want to disconnect properties do it in Rentals United and not in ApartmentsApart.

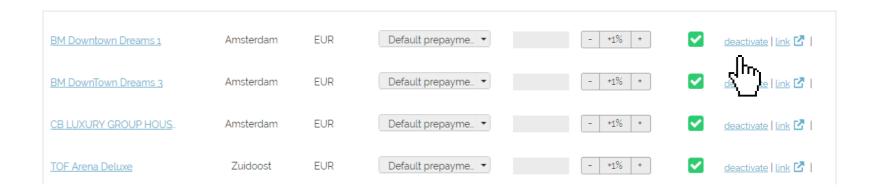

### HOW IS THE CONNECTION PROCESS?

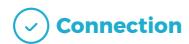

You will have to sign an agreement with some channels and/or answer additional questions. Note, that even if you have connected your properties from Rentals United, you will not be live until an agreement has been signed.

Check your spam box for emails from the channel. Also, make sure you have the correct email for notifications set up in Rentals United, so they can reach you.

Average onboarding time is I week. If you haven't heard back from the channel after this week please email them directly at: expansion@apartmentsapart.com

Some channels don't accept all locations or type of property.

Rentals United can not influence this or the time it takes for the channel to put you live.